# Smarter Smarter

# GUIDELINES FOR PAIRING SMARTAP E-VALVE WITH SMARTPHONE APPLICATION

## Important

No part of this publication may be reproduced, stored in a retrieval system or transmitted in any form by any means, electronic, mechanical, photo reproductive, recording or otherwise without the prior written permission of SmarTap.

This guide is subject to periodic review, update, and revision. Customers are cautioned to verify that the guide's information applies to the system they are using.

This product performs as described in this guide when assembled, operated, maintained, and repaired in accordance with the instructions provided. Do not repair this product or any of its parts other than in accordance with written instructions provided by SmarTap.

After logging in to the Smartap Digital Shower App, please open the Admin menu by pressing the icon highlighted in blue:

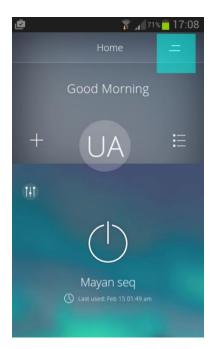

Choose 'Add New eValve' as highlighted in blue below:

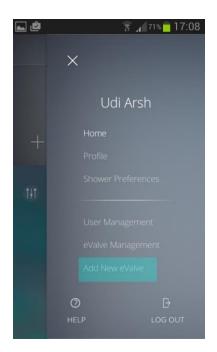

You should see the following screen:

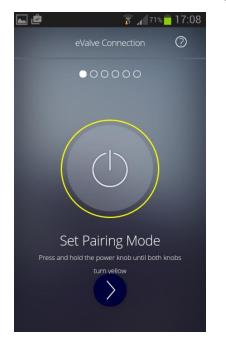

Now with the shower turned off, **press the actual shower Power knob and keep it pressed for 5 seconds**, as illustrated below. Both the Power knob and Flow knob should turn yellow and stay yellow.

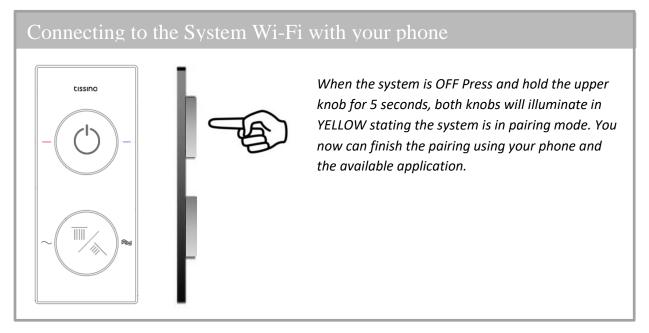

Press next and the screen below should appear:

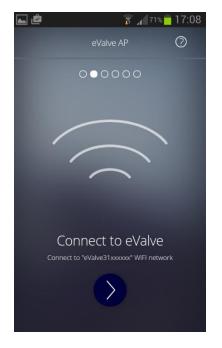

Now please leave the Smartap Digital Shower app and have your phone scan for available wifi networks. An **eValve network** should appear similar to the one highlighted below. **Please connect your smartphone to this network**. No username or password are needed.

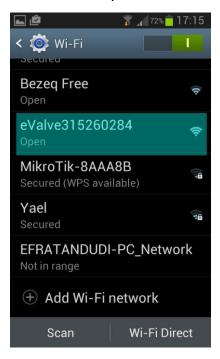

Return to the Smartap Digital Shower app and press Next. In the next two screens enter in the needed definitions for your eValve:

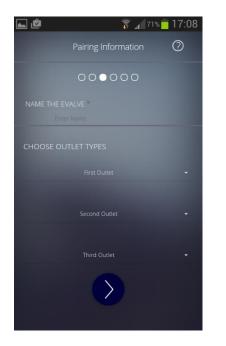

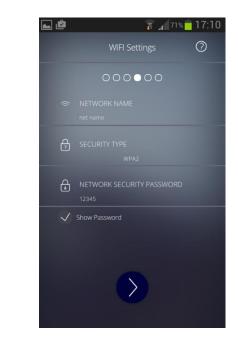

Press Next. The screens below should appear.

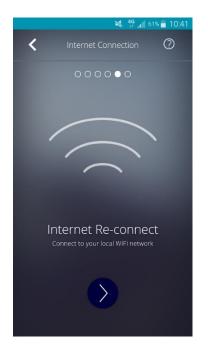

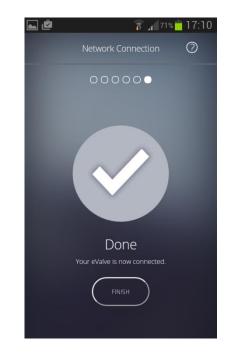

Finally, please re-connect your smartphone to the WiFi network to which it was connected previously.

# Servicing and contact information

If you are experiencing difficulties with your new SmarTap Digital product, please contact the SmarTap Technical assistant team on:

SmarTap Ltd.

- T/F: +972-74-702-5142
- E: support@Smartap-tech.com
- W: www.smartap-tech.com | intro.smartap-tech.com

26 Ba'alei Melacha St. Haifa 3223020 Israel